## GradeSpeed How 2.0? Parent Portal

## Viewing Grades in GradeSpeed Parent Connection

With GradeSpeed Parent Portal, parents can view live grades for all their children's subjects.

1. Log in to GradeSpeed: <a href="https://dodea.gradespeed.net/pc/Default.aspx">https://dodea.gradespeed.net/pc/Default.aspx</a>

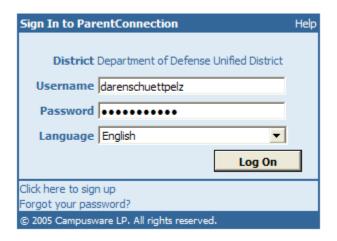

2. Select your child (if you have more than one on your account and press Grades.

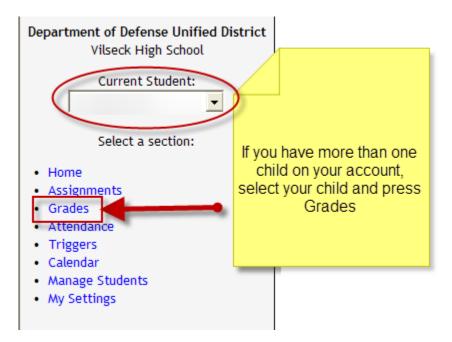

## GradeSpeed How 2.0? Parent Portal

3. You will see the schedule for your child and the current quarter grades. Click on any of the grades to view a progress report of how that grade is calculated.

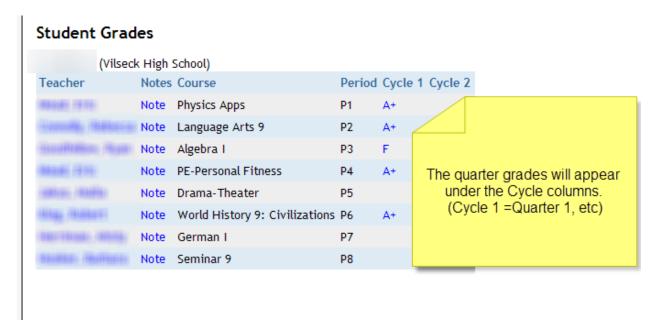

4. Once you click on a grade, you will see a progress report of assignments and the weights (if applicable) of each category

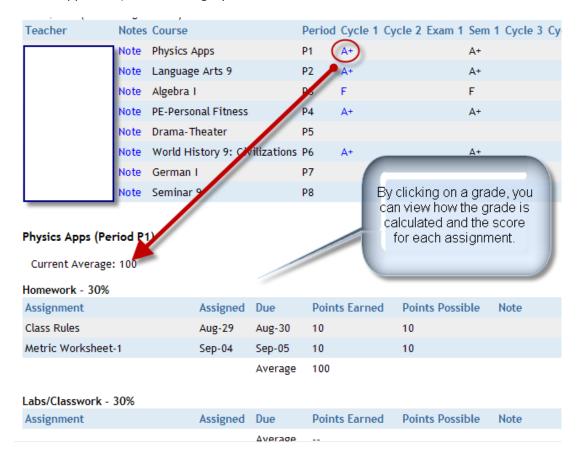

## GradeSpeed How 2.0? Parent Portal

5. If you have any questions about a grade, you can click on the name of the teacher to view their email address.

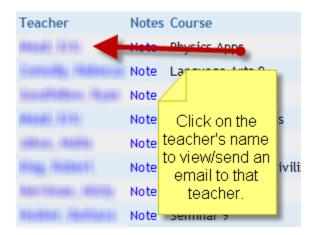

If you have any questions about your account or the grades, please contact your school.